# **Configure Network Time Protocol on Nexus as Server and Client**

### **Contents**

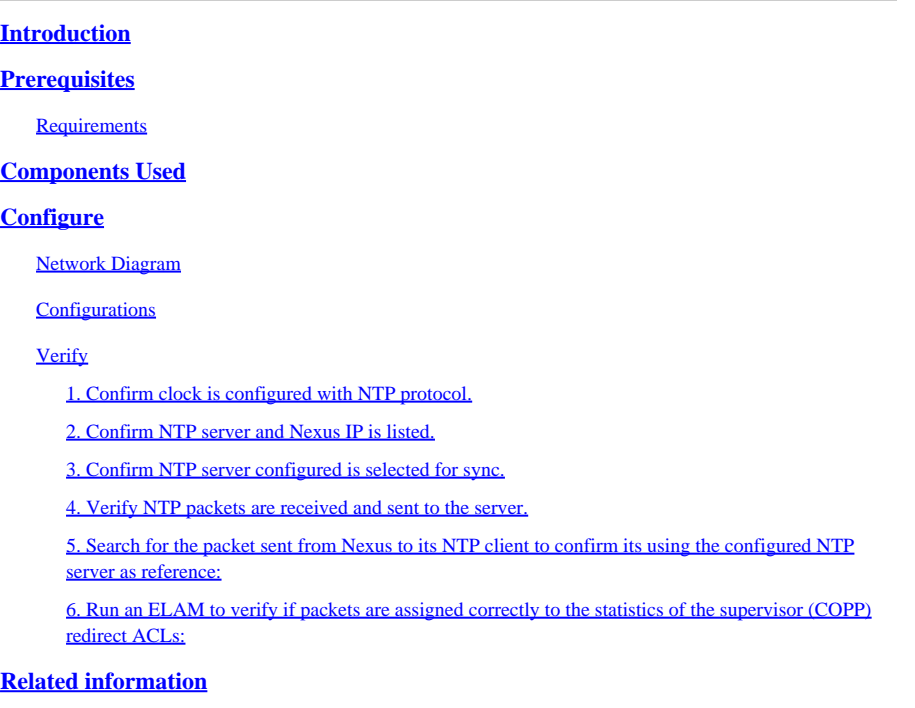

## <span id="page-0-0"></span>**Introduction**

This document describes a simple configuration and validation for a Nexus 9000 platform to act as both Network Time Protocol (NTP) server and client.

## <span id="page-0-1"></span>**Prerequisites**

### <span id="page-0-2"></span>**Requirements**

Cisco Recommends that you have have knowledge of these topics:

- Nexus NX-OS Software.
- Network Time Protocol (NTP).

## <span id="page-0-3"></span>**Components Used**

The information in this document is based on Cisco Nexus 9000 with NXOS version 10.2(5).

The information in this document was created from the devices in a specific lab environment. All of the devices used in this document started with a cleared (default) configuration. If your network is live, ensure that you understand the potential impact of any command.

## <span id="page-0-4"></span>**Configure**

NTP is a networking protocol used to synchronize the time of a set of devices within a network to correlate events when you receive system logs and other time-specific events from multiple network devices.

#### <span id="page-1-0"></span>**Network Diagram**

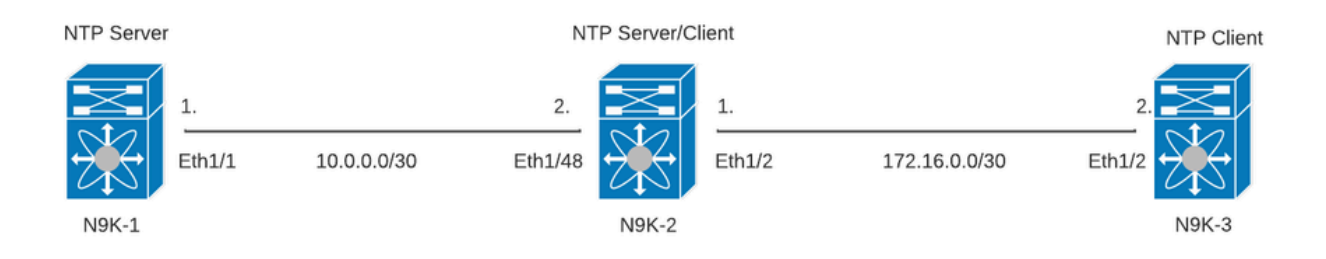

#### <span id="page-1-1"></span>**Configurations**

**Step 1**. Enable NTP.

feature ntp

**Step 2.** Set clock protocol to NTP.

clock protocol ntp

**Step 3**. Define Nexus as NTP client and server.

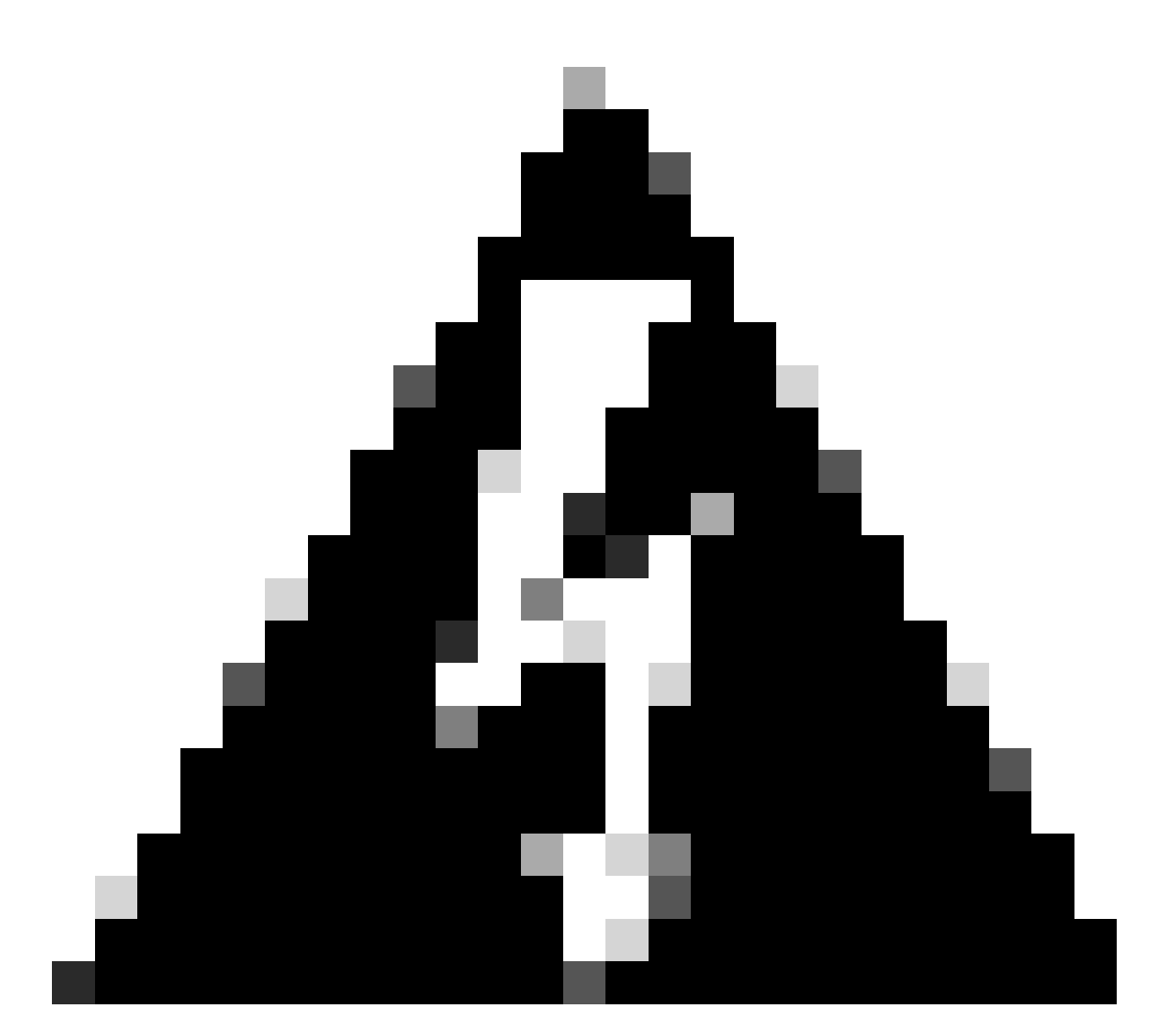

**Warning**: This protocol can take some minutes to sync even after packets are exchanged from server to client.

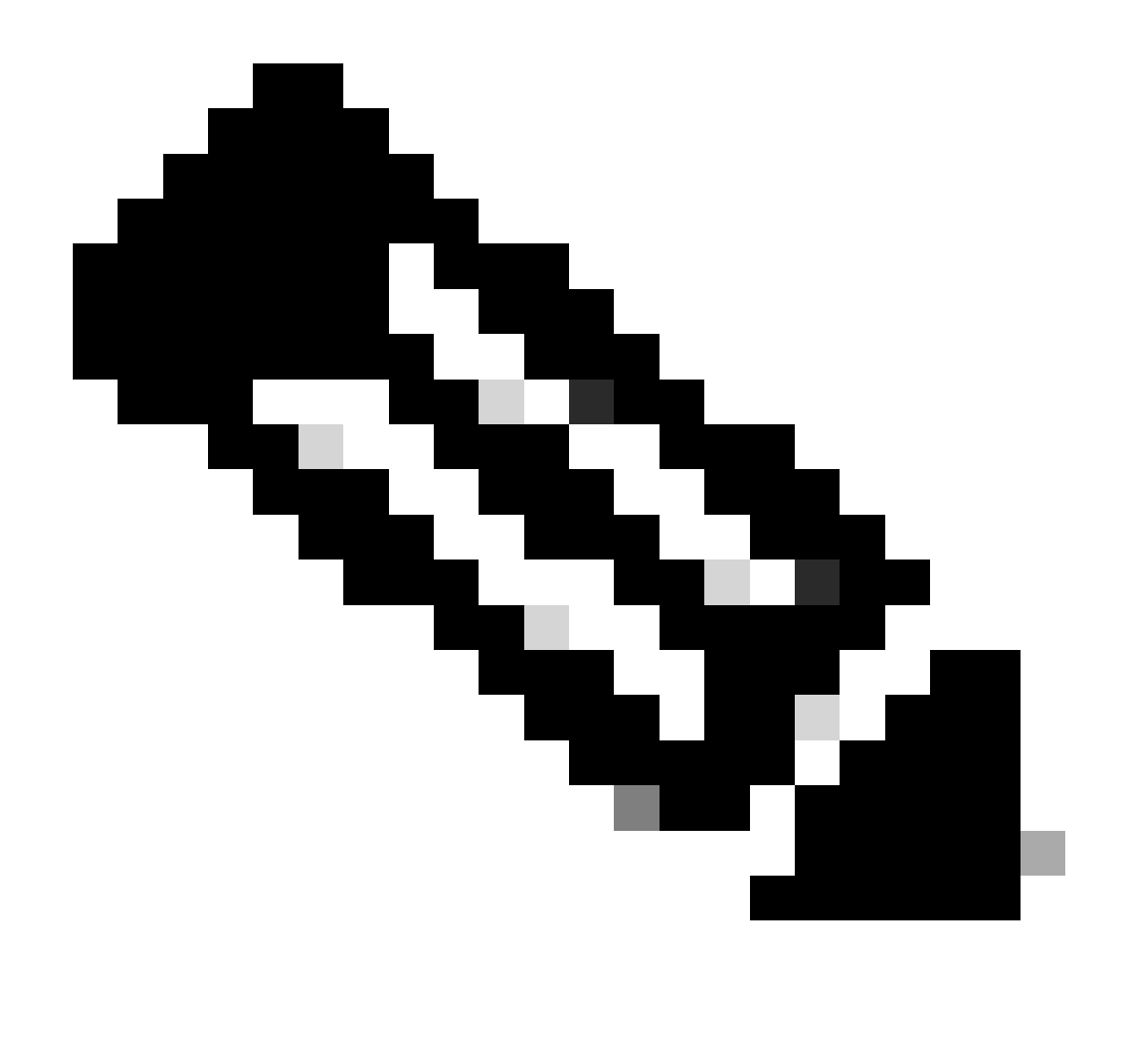

**Note**: The concept of a stratum is employed by NTP to indicate the distance (in NTP hops) between a machine and an authoritative time source. This value can be configured when enabling the NTP server on a Nexus with the command "ntp master <stratum>".

N9K-1# show running-config ntp ntp source 10.0.0.1 ntp master 1

N9K-2# show running-config ntp ntp server 10.0.0.1 use-vrf default ntp source 10.0.0.2 ntp master 8

N9K-3# show running-config ntp ntp server 172.16.0.1 use-vrf default ntp source 172.16.0.2

### <span id="page-4-0"></span>**Verify**

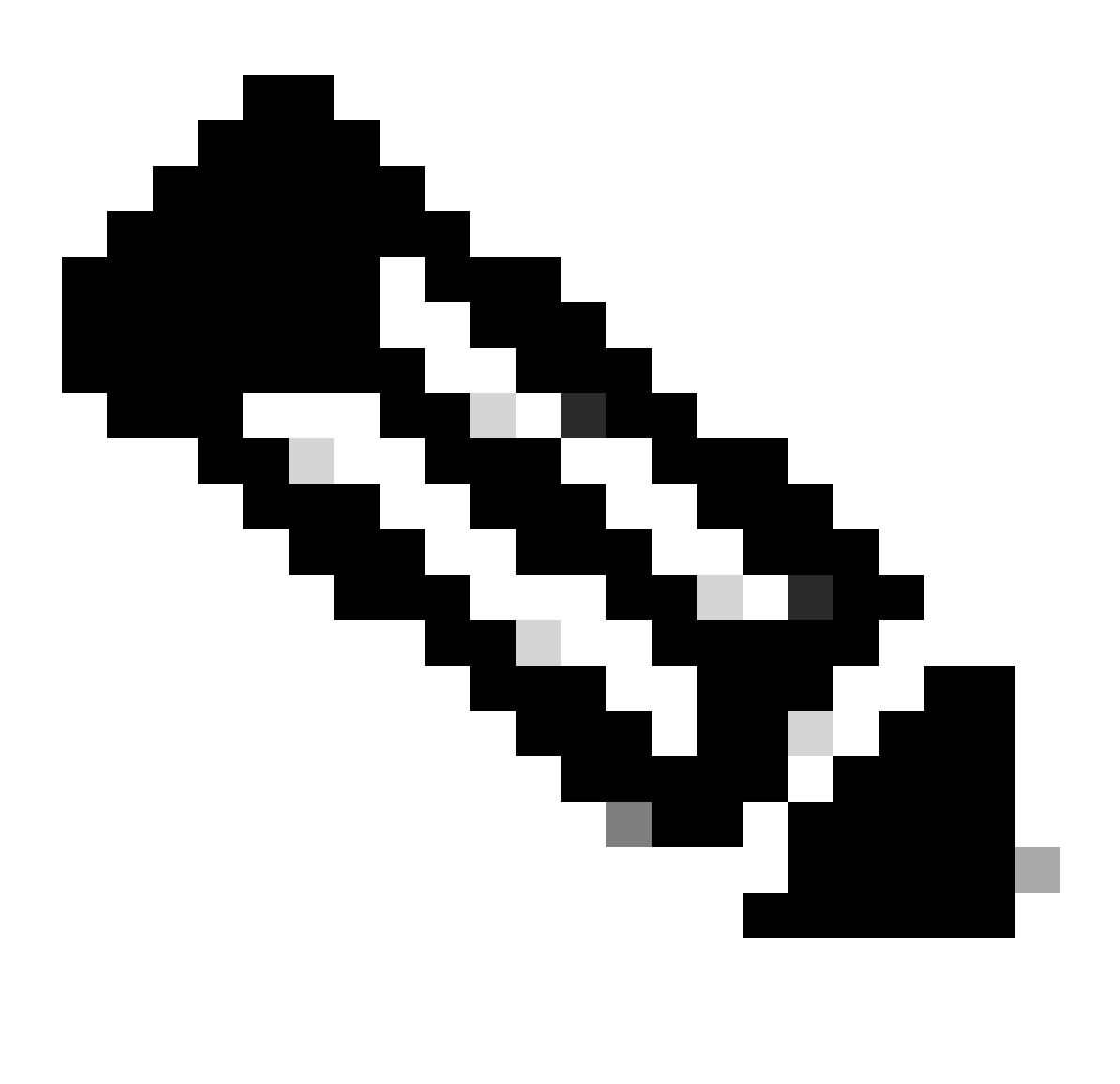

**Note**: For examplification purposes, verification is only focused on N9K-2, as it is running NTP server and client roles simultaneously.

#### <span id="page-4-1"></span>**1. Confirm clock is configured with NTP protocol.**

N9K-2# show clock 12:32:51.528 UTC Thu Sep 28 2023 Time source is NTP <<<<<

<span id="page-4-2"></span>**2. Confirm NTP server and Nexus IP is listed.** 

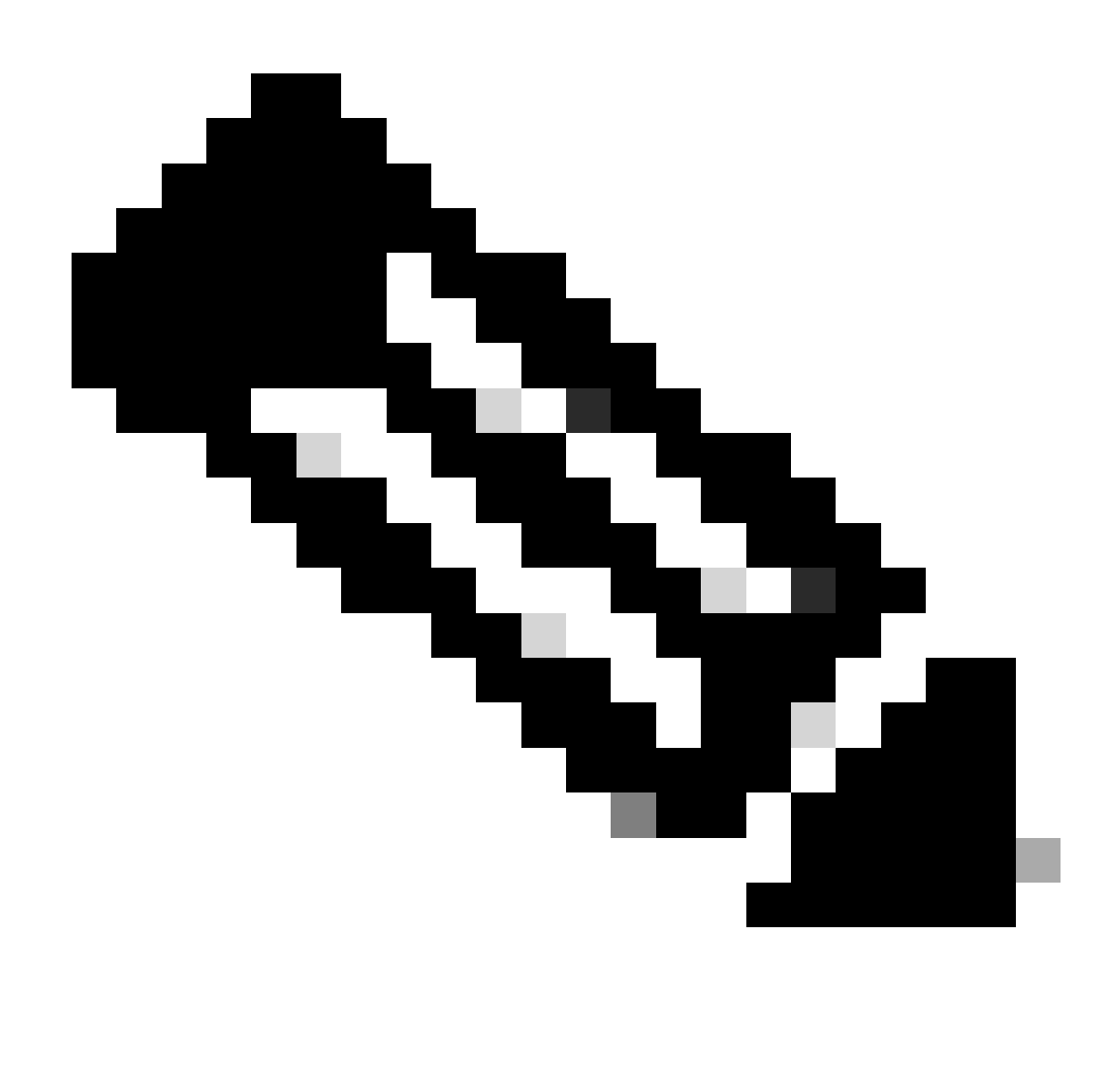

**Note**: The entry with IP address 127.127.1.0 is a local IP that indicates the Nexus has synced with itself, representing a locally generated reference clock source as part of the role for an NTP server.

N9K-2# show ntp peers

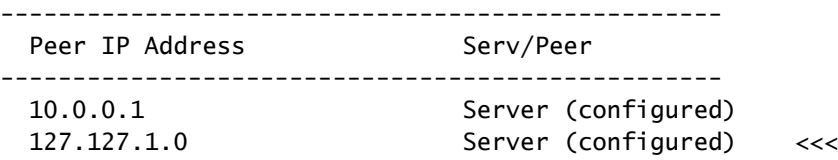

<span id="page-5-0"></span>**3. Confirm NTP server configured is selected for sync.**

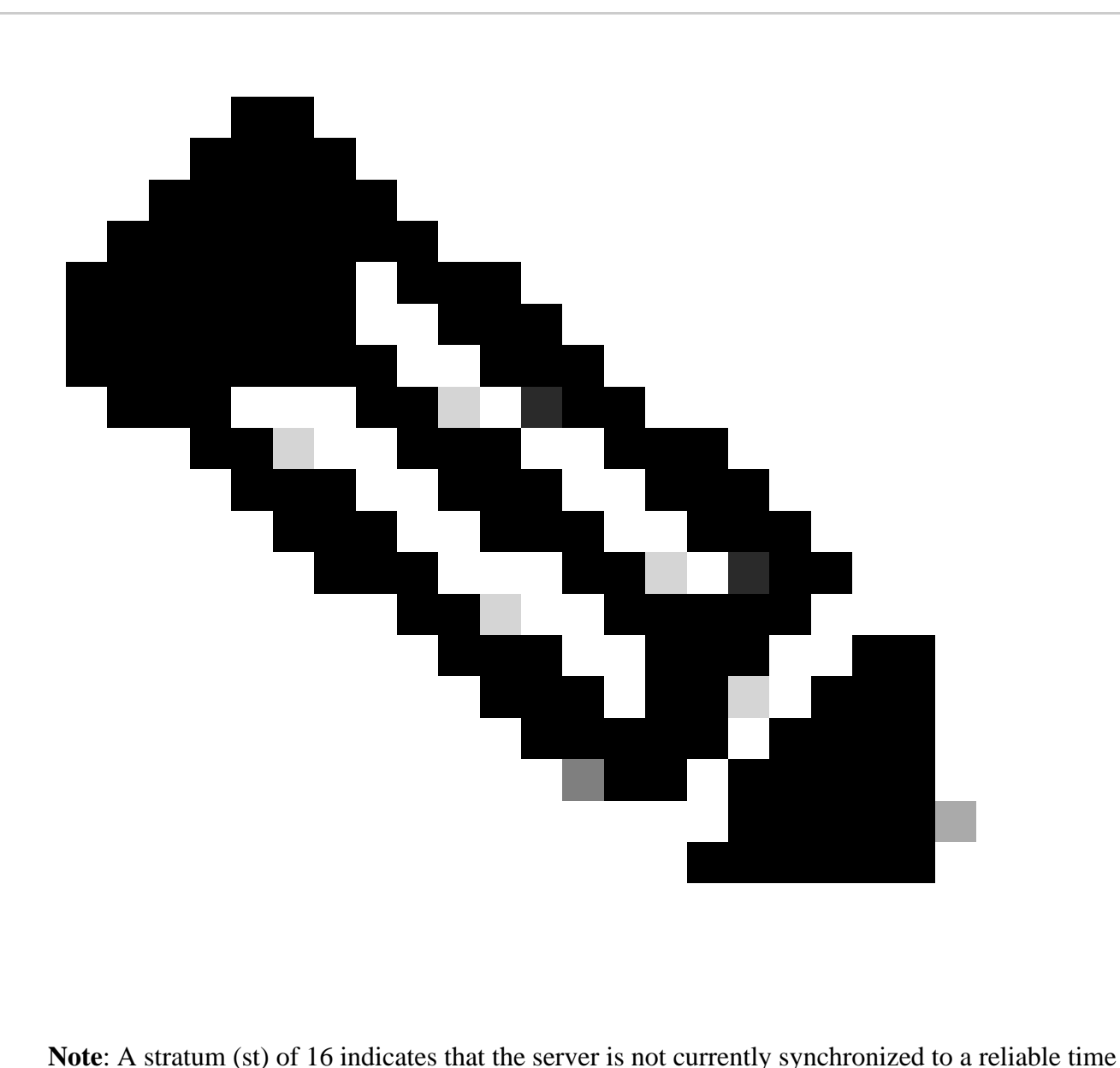

source and is never to be selected to synchronize. Beginning with Cisco NX-OS Release 10.1(1), only a stratum of 13 or lower can synchronize.

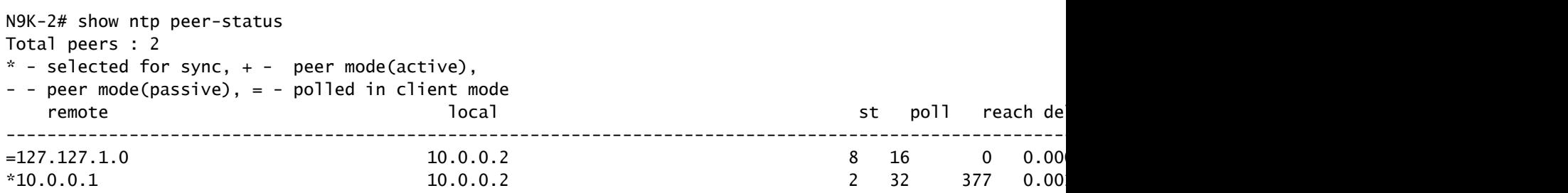

#### <span id="page-6-0"></span>**4. Verify NTP packets are received and sent to the server.**

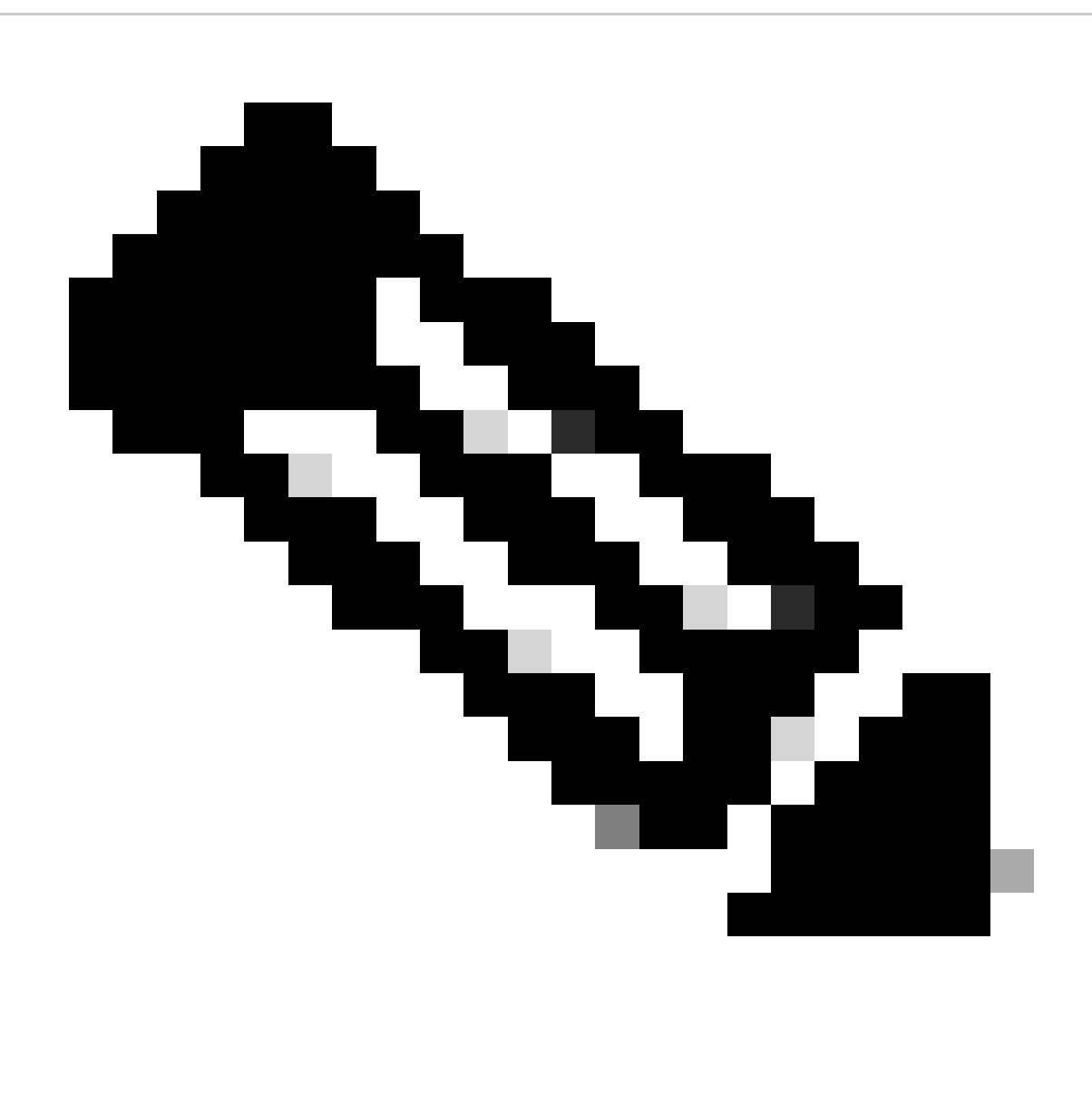

Note: The command "show ntp statistics peer ipaddr <ntp-server>" only works for NTP clients. If there are non-default values on counters, you can clear them by using the command: "clear ntp statistics all-peers".

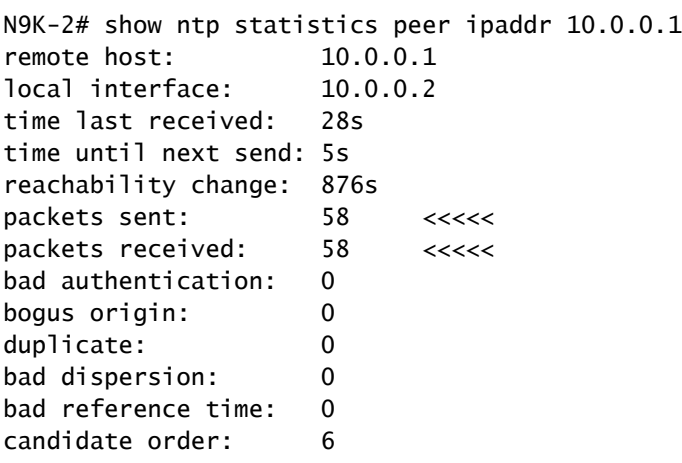

Example of packet capture for bidirectional NTP packets flow:

N9K-2# ethanalyzer local interface inband display-filter ntp limit-captured-frames 0 Capturing on 'ps-inb' 4 2024-01-01 03:23:47.900233043 172.16.0.2 → 172.16.0.1 NTP 90 NTP Version 4, client 2 5 2024-01-01 03:23:47.900863464 172.16.0.1 → 172.16.0.2 NTP 90 NTP Version 4, server 6 2024-01-01 03:23:52.926382561 10.0.0.2 → 10.0.0.1 NTP 90 NTP Version 4, client 4 7 2024-01-01 03:23:52.927169592 10.0.0.1 → 10.0.0.2 NTP 90 NTP Version 4, server

#### <span id="page-8-0"></span>**5. Search for the packet sent from Nexus to its NTP client to confirm its using the configured NTP server as reference:**

```
N9K-2# ethanalyzer local interface inband display-filter ntp limit-captured-frames 0 detail
Capturing on 'ps-inb'
...
<output omitted>
...
Frame 5: 90 bytes on wire (720 bits), 90 bytes captured (720 bits) on interface ps-inb, id 0
     Interface id: 0 (ps-inb)
         Interface name: ps-inb
     Encapsulation type: Ethernet (1)
     Arrival Time: Jan 1, 2024 03:24:35.900699824 UTC
     [Time shift for this packet: 0.000000000 seconds]
     Epoch Time: 1704079475.900699824 seconds
     [Time delta from previous captured frame: 0.000643680 seconds]
     [Time delta from previous displayed frame: 0.000643680 seconds]
     [Time since reference or first frame: 10.974237168 seconds]
     Frame Number: 5
     Frame Length: 90 bytes (720 bits)
     Capture Length: 90 bytes (720 bits)
     [Frame is marked: False]
     [Frame is ignored: False]
     [Protocols in frame: eth:ethertype:ip:udp:ntp]
Ethernet II, Src: d4:77:98:2b:4c:87, Dst: f8:0b:cb:e5:d9:fb
     Destination: f8:0b:cb:e5:d9:fb
         Address: f8:0b:cb:e5:d9:fb
        .... ..0. .... .... .... .... = LG bit: Globally unique address (factory default)
        .... ...0 .... .... .... .... = IG bit: Individual address (unicast)
     Source: d4:77:98:2b:4c:87
         Address: d4:77:98:2b:4c:87
        .... ..0. .... .... .... .... = LG bit: Globally unique address (factory default)
        .... ...0 .... .... .... .... = IG bit: Individual address (unicast)
     Type: IPv4 (0x0800)
Internet Protocol Version 4, Src: 172.16.0.1, Dst: 172.16.0.2
     0100 .... = Version: 4
    \ldots 0101 = Header Length: 20 bytes (5)
     Differentiated Services Field: 0x00 (DSCP: CS0, ECN: Not-ECT)
         0000 00.. = Differentiated Services Codepoint: Default (0)
         .... ..00 = Explicit Congestion Notification: Not ECN-Capable Transport (0)
     Total Length: 76
     Identification: 0xbd85 (48517)
     Flags: 0x0000
        0... ... ... ... ... = Reserved bit: Not set
         .0.. .... .... .... = Don't fragment: Not set
         ..0. .... .... .... = More fragments: Not set
```
 Fragment offset: 0 Time to live: 255 Protocol: UDP (17) <<<<< UDP protocol number Header checksum: 0xa5f7 [validation disabled] [Header checksum status: Unverified] Source: 172.16.0.1 <<<<< Destination: 172.16.0.2 <<<<< NTP Client User Datagram Protocol, Src Port: 123, Dst Port: 123 Source Port: 123 Destination Port: 123 Length: 56 Checksum: 0x71d5 [unverified] [Checksum Status: Unverified] [Stream index: 1] [Timestamps] [Time since first frame: 0.000643680 seconds] [Time since previous frame: 0.000643680 seconds] Network Time Protocol (NTP Version 4, server) Flags: 0x24, Leap Indicator: no warning, Version number: NTP Version 4, Mode: server  $00... ... =$  Leap Indicator: no warning  $(0)$  $.10$  0... = Version number: NTP Version 4 (4) .... .100 = Mode: server (4) Peer Clock Stratum: secondary reference (3) Peer Polling Interval: 4 (16 seconds) Peer Clock Precision: 0.000000 seconds Root Delay: 0.001083 seconds Root Dispersion: 0.013611 seconds Reference ID: 10.0.0.1 <<<<<< NTP server Reference Timestamp: Jan 1, 2024 03:22:32.927228435 UTC Origin Timestamp: Jan 1, 2024 03:24:35.896950020 UTC Receive Timestamp: Jan 1, 2024 03:24:35.900271042 UTC Transmit Timestamp: Jan 1, 2024 03:24:35.900397771 UTC

<span id="page-9-0"></span>**6. Run an ELAM to verify if packets are assigned correctly to the statistics of the supervisor (COPP) redirect ACLs:**

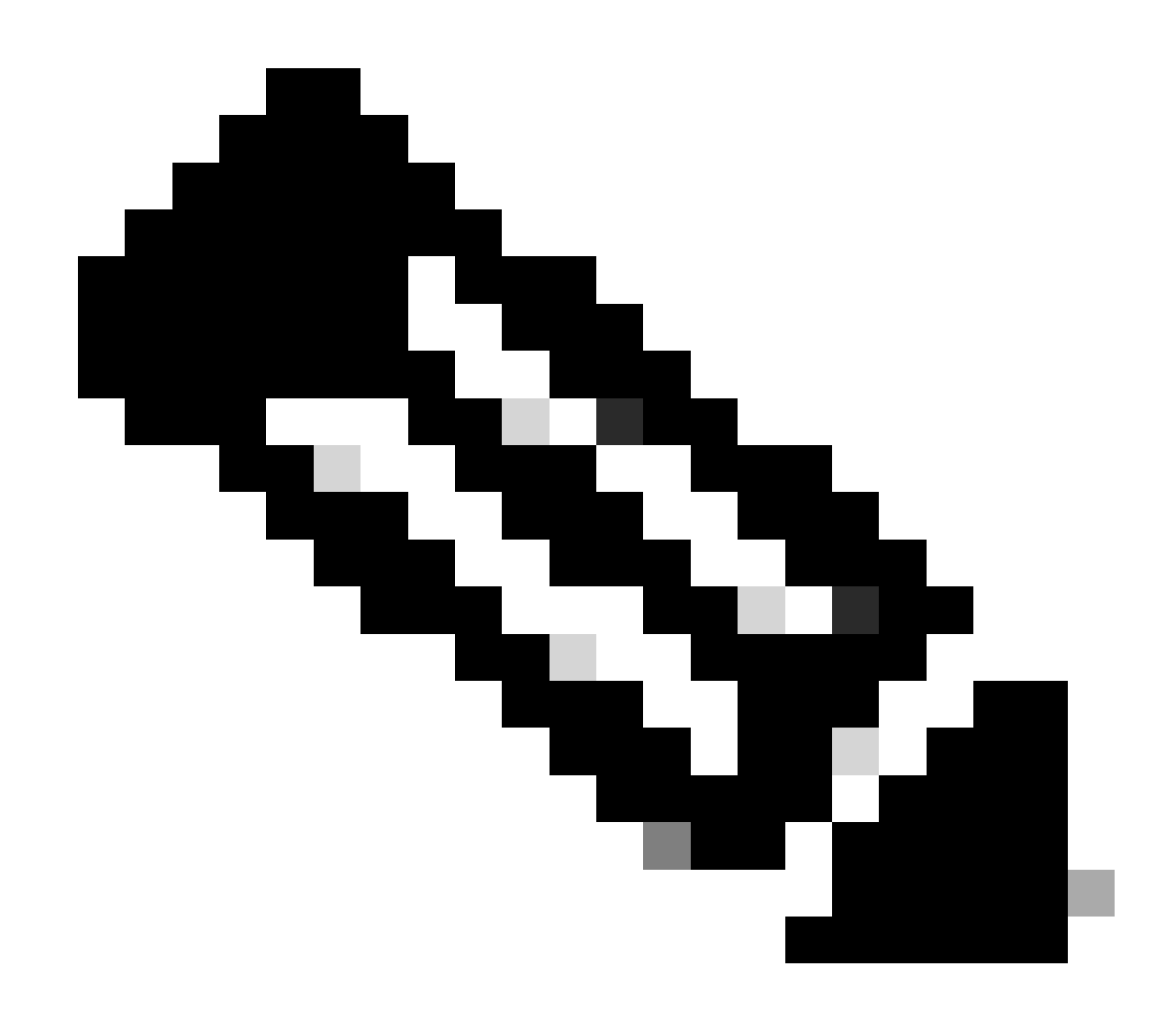

Note: NTP traffic must be punted to CPU, so it has the sup hit flag set.

```
N9K-2# debug platform internal tah elam
N9K-2(TAH-elam)# trigger init
Slot 1: param values: start asic 0, start slice 0, lu-a2d 1, in-select 6, out-select
N9K-2(TAH-elam-insel6)# reset
N9K-2(TAH-elam-insel6)# set outer ipv4 next-protocol 17 packet-len 76 src_ip 10.0.0.1 dst_ip 10.0.0.2
N9K-2(TAH-elam-insel6)# start
N9K-2(TAH-elam-insel6)# report
SUGARBOWL ELAM REPORT SUMMARY
slot - 1, asic - 0, slice - 0============================
Incoming Interface: Eth1/48
Src Idx : 0xbd, Src BD : 4147
Outgoing Interface Info: dmod 0, dpid 0
Dst Idx : 0x5bf, Dst BD : 4147
Packet Type: IPv4
Dst MAC address: D4:77:98:2B:4C:87
```

```
Src MAC address: D4:77:98:2B:43:27
Sup hit: 1, Sup Idx: 2753 <<<<< packet punt identifier, use below CLI to resolve its meaning
Dst IPv4 address: 10.0.0.2
Src IPv4 address: 10.0.0.1
Ver = 4, DSCP = 0, Don't Fragment = 0
\text{Proto} = 17, TTL \qquad = 255, More Fragments = 0
Hdr len = 20, Pkt len = 76, Checksum = 0xae26
L4 Protocol : 17
UDP Dst Port : 123
UDP Src Port : 123
Drop Info:
----------
LUA:
LUB:
LUC:
LUD:
Final Drops:
vntag:
vntag_valid : 0
vntag_vir : 0
vntag_svif : 0
ELAM not triggered yet on slot - 1, asic - 0, slice - 1
N9K-2(TAH-elam-insel6)# show system internal access-list sup-redirect-stats | i 2753
    2753 copp-system-p-acl-ntp 462 <<<<< correct ACL assigned
```
### <span id="page-11-0"></span>**Related information**

[Cisco Nexus 9000 Series NX-OS System Management Configuration Guide, Release 10.2\(x\)](https://www.cisco.com/c/en/us/td/docs/dcn/nx-os/nexus9000/102x/configuration/system-management/cisco-nexus-9000-series-nx-os-system-management-configuration-guide-102x/m-configuring-ntp-10x.html)